## دليل استخدام نظام التصويت الإلكتروني

## https://webapps.tu.edu.sa/TUVoting

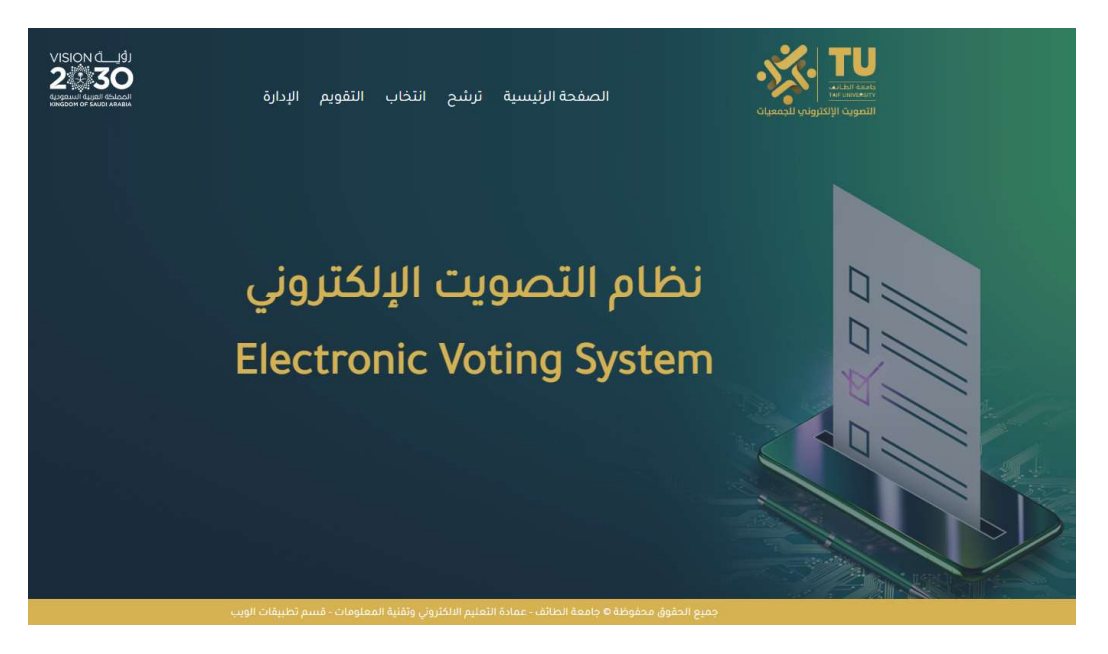

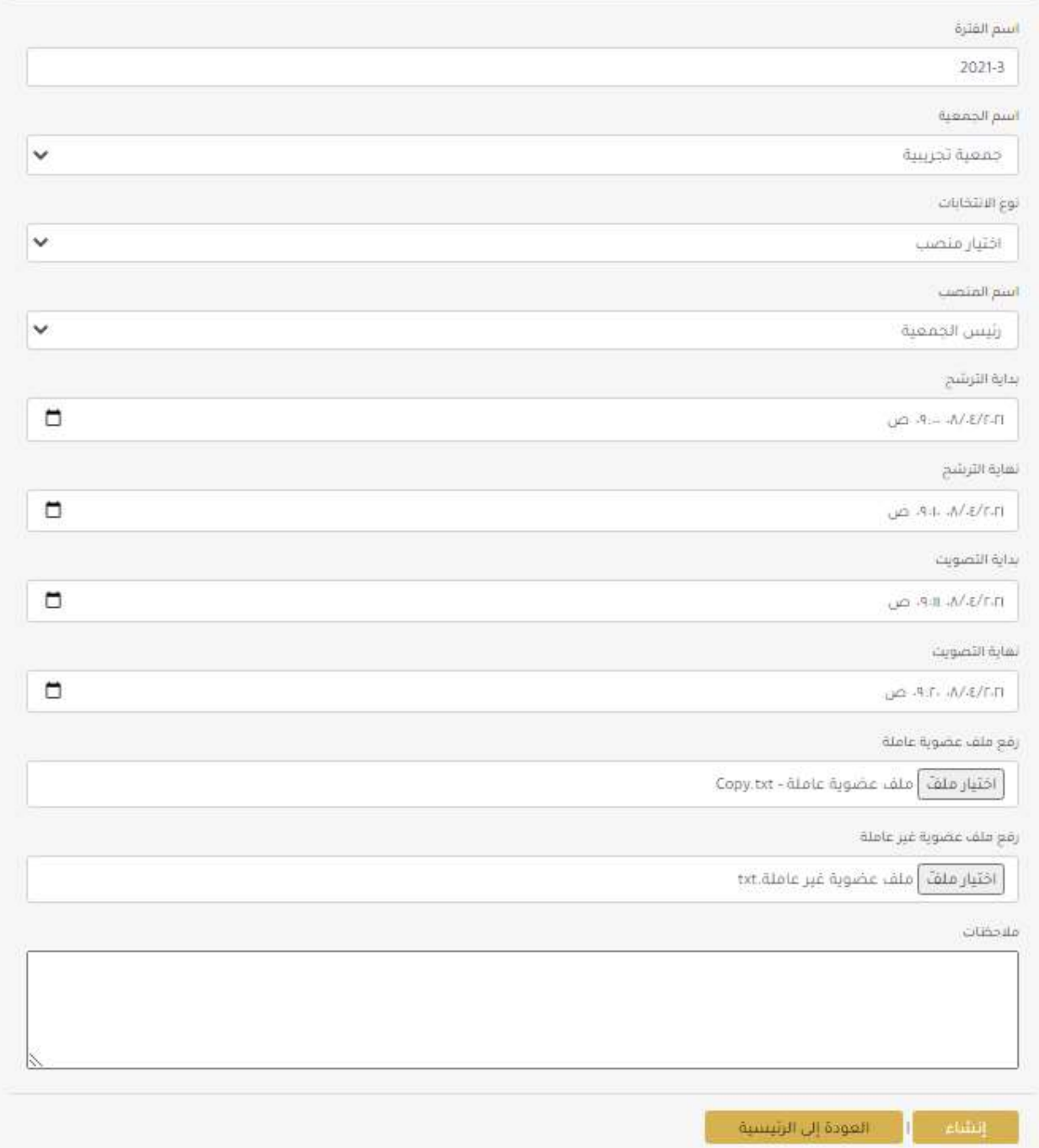

سيتم إرسال بريد إلكتروني لجميع أعضاء الجمعية

Thu 4/8/2021 8:57 AM نظام التصويت الإلكتروني للجمعيات لا ترد No reply

إلى اشرف احمد حسن شربيني

تم تسجيلكم في نظام التصويت الإلكتروني للمشاركة في: انتخابات جمعية: جمعية تجريبية لمنصب: رئيس الجمعية وذلك حسب المواعيد التالية: بداية الترشح: AM 9:00:00 2021/8/4 نهاية الترشح: 4/8/10:00 AM بداية التصويت: 4/8/11:00 AM نهاية التصويت: 4/8/1/20 9:20:00 AM علما بأن البيانات الخاصة بكم هي: رقم العضوية: 200 الرمز: 012843 شكرا لكم رابط النظام: webapps.tu.edu.sa/TUVoting

يمكن الدخول على النظام بكتابة العنوان التالي بالمتصفح

https://webapps.tu.edu.sa/TUVoting

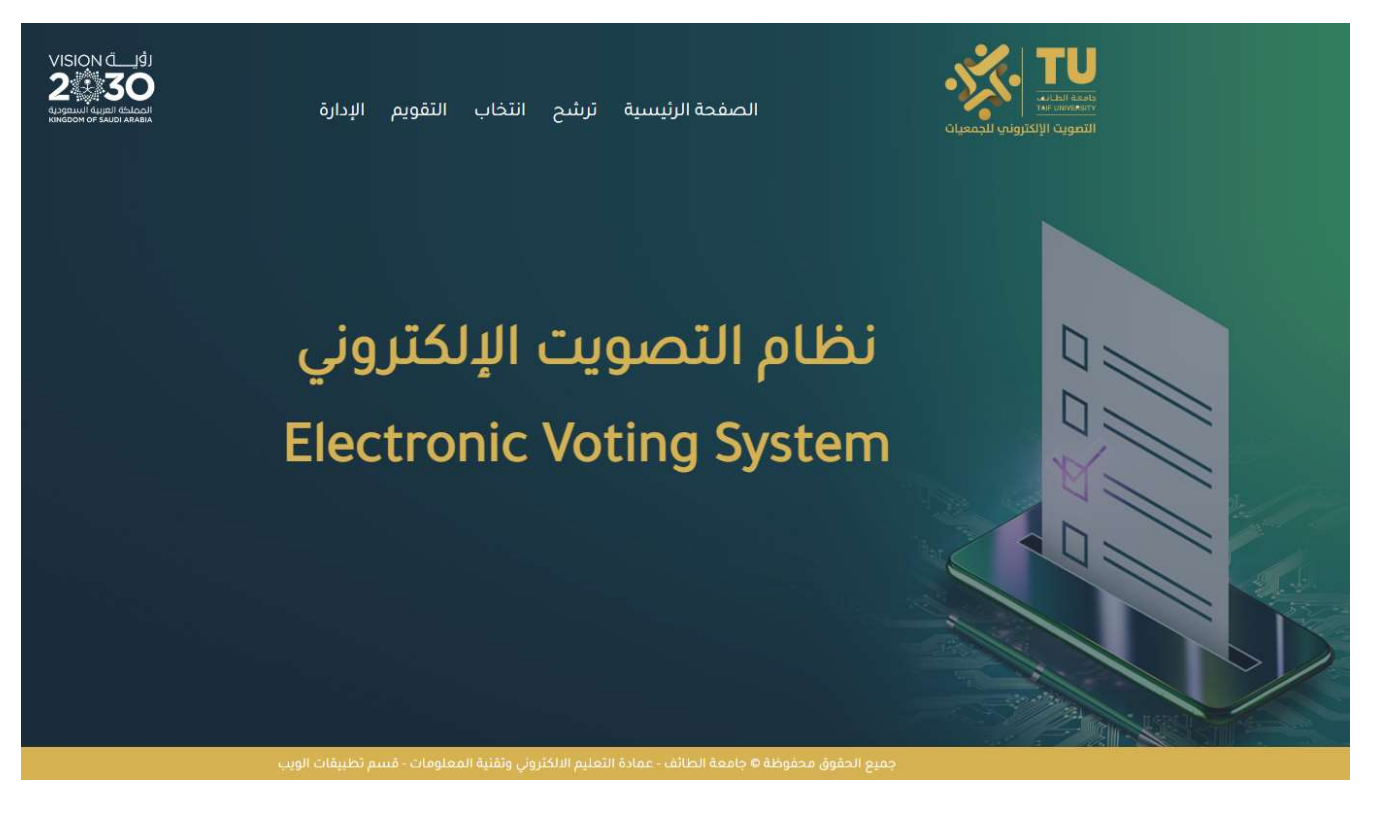

## يمكن استعراض التقويم الانتخابي من خلال الضغط على "التقويم" بشريط القائمة

الصفحة الرئيسية ترشح انتخاب التقويم الإدارة

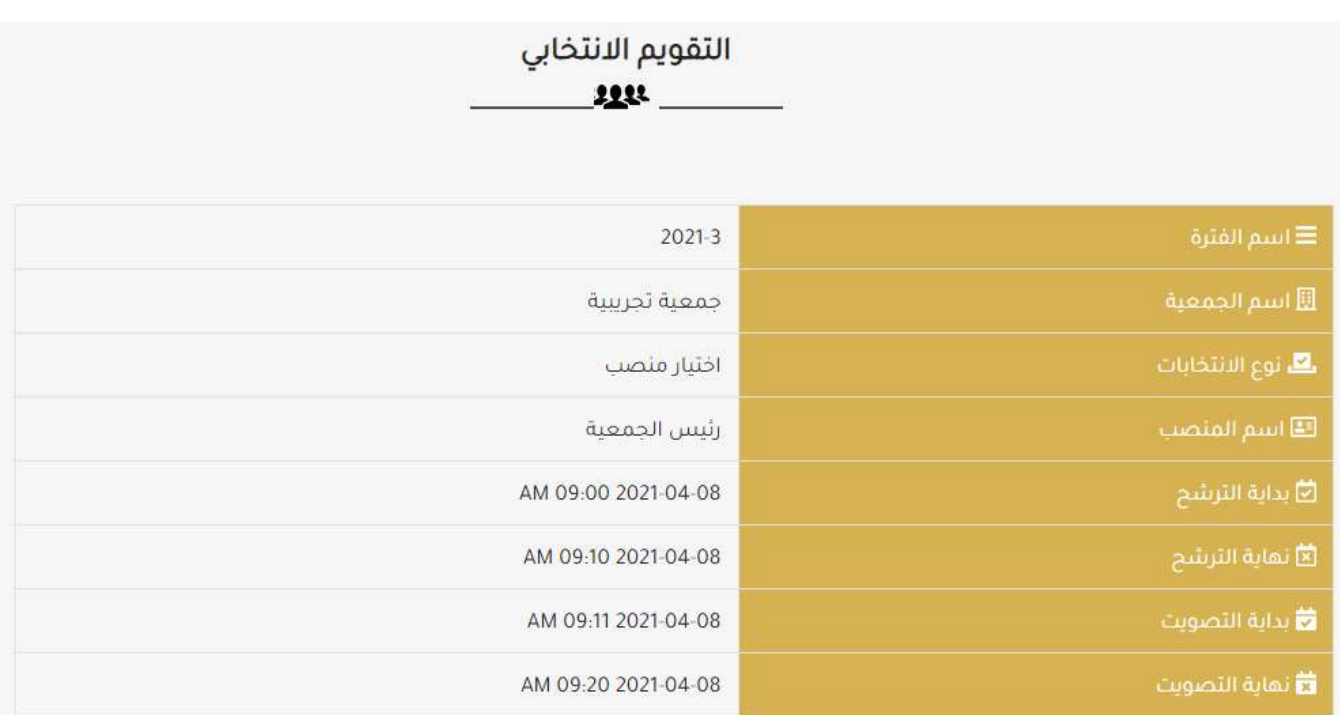

للترشح يمكن الضغط على "ترشح" بشريط القائمة وذلك خلال الفترة المسموح بها للترشح.

يتم إدخال البيانات الخاصة بك للدخول لصفحة الترشح ثم إدخال معلومات الترشح (الاسم وملف الصورة (اختياري) وملف البرنامج الانتخابي)

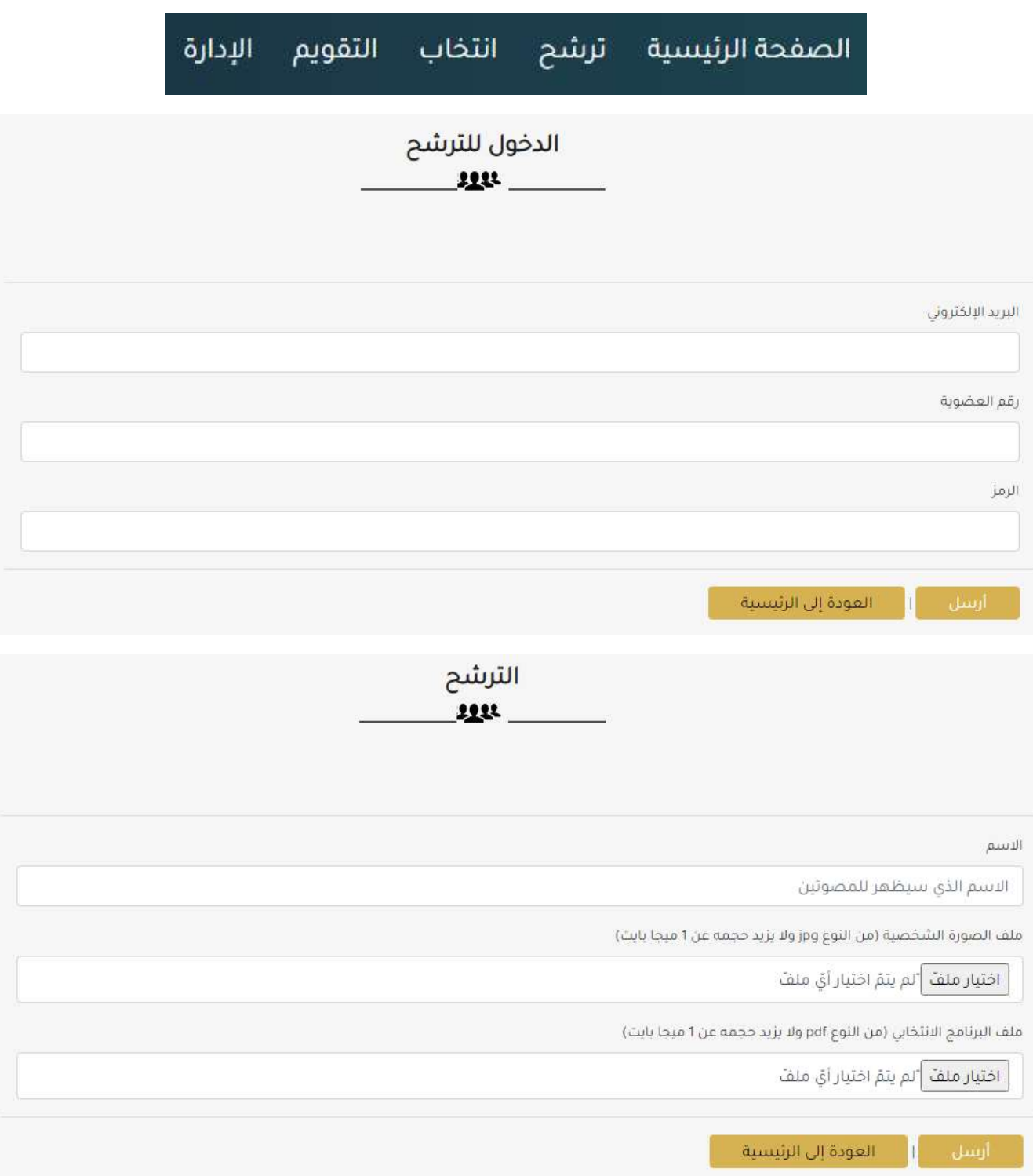

للتصويت يمكن الضغط على "انتخاب" بشريط القائمة وذلك خلال الفترة المسموح بها للتصويت.

يتم إدخال البيانات الخاصة بك للدخول لصفحة التصويت ثم اختيار أحد المترشحين

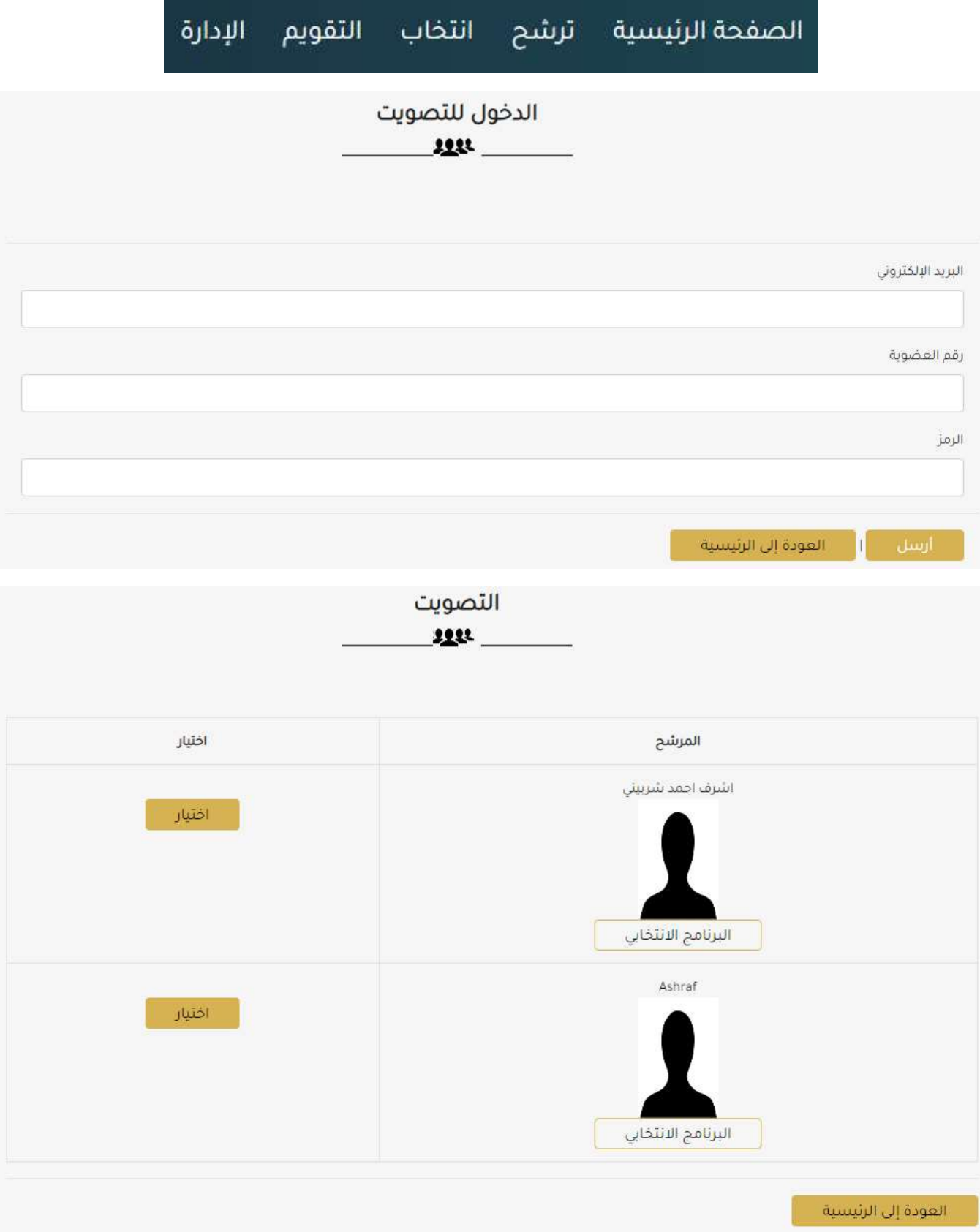